Italiano

# emporia TALKSMART

**R 9 454 1120** LTE 2:30 SAMSTAG 21 APRIL

emporia

 $\Delta$  ghi

 $2<sub>abc</sub> 3<sub>def</sub>$ **5 N 6mmo** 

 $B_{\text{tuv}}$  9  $_{\text{wxyz}}$ **\*\*\* 0.** #\*

Richiede una<br>connessione WiFi o un piano dati mobili

## › **PANORAMICA DEL CELLULARE**

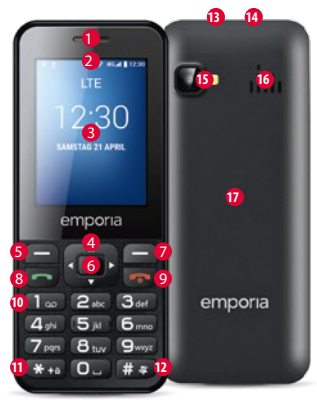

- $\bullet$  Altoparlante
- 2 **Riga di notifica**
- 3 **Display** (schermo)
- 4 **Anello di navigazione**
- Spostarsi nel menu e negli elenchi
- 5 **Tasto funzione sinistro**
- Per selezionare l'opzione visualizzata sullo

schermo in basso a sinistra (per es. Menu, OK,…)

- 6 **Tasto di selezione**
- Per confermare la selezione
- 7 **Tasto funzione destro**
- Per selezionare l'opzione visualizzata sullo schermo in basso a destra (per es. Nomi, Indietro,…)
- **8** Tasto verde
- Avviare o rispondere a una chiamata
- In stand-by: aprire l'inserimento numerico per la chiamata

## 9 **Tasto rosso**

- In stand-by: bloccare il telefono
- Durante la chiamata: terminare
- Dal menu: tornare alla modalità di stand-by
- Pressione prolungata: accensione o spegnimento del telefono
- **10 Tasto 1** (segreteria telefonica)
- **11 Tasto** (annulla blocco tastiera)
- **12 Tasto** (*#\**) (silenzioso)
- **13 Collegamento auricolare**
- **14 Presa per il cavo di caricamento USB**
- **15 Obiettivo fotocamera e flash**
- **16 Altoparlante**
- **17 Coperchio batteria**

## › **Simboli nella riga di notifica**

- Potenza segnale di rete
- **Roaming (estero)**
- Scala batteria Chiamata persa
	- Reindirizzamento chiamate
- **■** Nuovo messaggio
- Profilo: silenzioso
	- Profilo: esterno
- $2$  Profilo: riunione
- **① Sveglia attivata**
- Bluetooth attivato
- Bluetooth connesso
- Collegamento USB
- Caricamento/Download
- Wi-Fi
- WhatsApp
- **a** Radio

## **1. PRIMI PASSI**

#### › **Inserimento della scheda SIM**

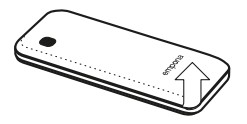

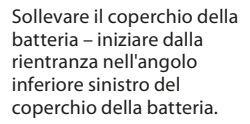

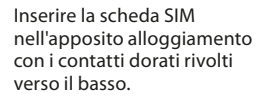

Inserire la scheda dei dati nell'apposito alloggiamento con i contatti dorati rivolti verso il basso. Per la rimozione della scheda SIM o della scheda di memoria, premere il gancio di sicurezza verso il basso.

› **Inserimento e caricamento della batteria**

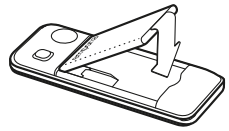

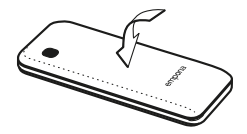

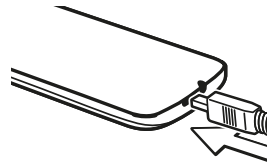

- Inserire la batteria i contatti della batteria devono toccare i contatti dorati del cellulare.
- Applicare il coperchio della batteria: premere il coperchio della batteria sul telefono fino allo scatto in posizione.
- Inserire il cavo di caricamento nella presa USB situata nella parte superiore del telefono

! *Attenzione: prima di mettere l'apparecchio in funzione, lasciare la batteria in carica per almeno 4 ore. Utilizzare esclusivamente batterie e caricabatterie previsti per l'utilizzo con questo modello specifico.*

### › **Accensione del telefono**

- Premere il tasto  $\boxed{\odot}$  per almeno 2 secondi per accendere il telefono.
- Per spegnerlo, premere nuovamente  $\boxed{\mathcal{C}}$ per 2 secondi.
- › **Al primo utilizzo di una scheda SIM nuova:**

Immettere il codice PIN (numero di identificazione personale) a 4 cifre  $\Rightarrow$  Confermare con il tasto funzione sinistro per **OK**

! *Il codice PIN è una combinazione di numeri a 4 cifre avente lo scopo di impedire ad altre persone di accendere il telefono. Possono essere effettuati al massimo 3 tentativi. Dopo il terzo tentativo fallito sarà possibile sbloccare la scheda SIM unicamente con il codice PUK. Il codice PIN e il code PUK sono reperibili nei documenti ricevuti dal proprio operatore telefonico.*

## **2. UTILIZZO**

Dopo l'avvio, il telefono è in modalità stand-by.

Durante la modalità stand-by l'apparecchio è acceso, ma non viene eseguita alcuna applicazione (telefonia, SMS ecc.). Viene visualizzata una delle tre pagine del menu.

- › **Voci di menu: Contatti, Fotocamera, WhatsApp, SMS/MMS, Cronologia, Browser, Calendario, Galleria, Radio, Orologio, Impostazioni, Google Video, Musica, Cleaner, Strumenti, App Folder**
- › **Sbloccare il telefono:**

Premere per 2 sec. il tasto  $\mathbf{\overline{*}}_{\text{+}a}$  per sbloccare lo schermo. Modificare il blocco dello schermo: **Impostazioni**  $\Rightarrow$  **Sicurezza**  $\Rightarrow$  **Blocco schermo** 

## › **Utilizzo da menu**

- Premere  $\rule{1em}{0.15mm}$  per alternare tra le pagine nel menu principale. Tre punti sul bordo inferiore dello schermo indicano la pagina del menu nella quale vi trovate.
- Passare da una voce di menu all'altra con l'anello di navigazione  $\Box$ . La selezione è evidenziata con una cornice bianca.
- Premere il tasto di selezione per aprire la voce di menu selezionata.
- Nella parte inferiore del display vengono mostrate le opzioni selezionabili con i tasti funzione.
- Per tornare al manu principale, premere il tasto rosso  $\boxed{\mathcal{D}}$

### › **Risparmio energetico**

Se non viene immesso alcunché per alcuni secondi, lo schermo si spegne in modo da risparmiare energia. In caso di chiamata in arrivo o premendo un tasto qualsiasi, lo schermo si riattiva automaticamente.

• Modificare la durata fino allo stato di inattività: **Impostazioni ⇒ Displav**  $\Rightarrow$  **Telefono inattivo** 

## › **Doppia funzione dei tasti**

Alcuni tasti hanno funzioni aggiuntive se vengono premuti a lungo:

• **Tasto 1 :** ascoltare la segreteria telefonica

Modifica delle impostazioni della segreteria telefonica:  $\blacksquare$  $\Rightarrow$  **Opzioni** 

- \_ **Impostazioni**
- \_ Nome dell'operatore di rete \_ Segreteria o trasferimento di chiamata
- **Tasto 宋-** annullare il blocco tastiera
- **Tasto**  $\overline{H}$  **:** attivare/disattivare la modalità silenziosa
- **Tasto**  $\boxed{\mathbf{C}}$ : accendere e spegnere il telefono
- **Tasto funzione sinistro:** aprire la riga di notifica
- › **Utilizzo durante la scrittura di testi** Con il tasto  $(H_*)$ , alternare tra l'inserimento di cifre e di testo (lingua).
- Premendo più volte il tasto numerico, appare un elenco di lettere in cui, dopo le lettere minuscole, vengono offerte le maiuscole.

 $g \ h \ i \ G$  H  $1 \ 4$ 

- Per l'inserimento di testo premere più volte un tasto numerico (ad es. 2x  $\overline{4_{\text{chil}}}\$ 1x **2abc** , 3x **5jkl** , 3x **5jkl** , 3x **6mno** per Hallo)
- **Caratteri speciali:** con il tasto aprire il menu per caratteri speciali, con l'anello di navigazione  $\odot$ , selezionare i caratteri e applicarli con il tasto di selezione .
- I simboli variano a seconda della lingua.
- › **Utilizzo con il puntatore del mouse** La navigazione in **WhatsApp** e nel **Browser** viene effettuata con il pulsante e con il tasto del mouse
- Con l'anello di navigazione : spostare il puntatore del mouse (cursore) nella posizione su cui si vuole fare clic
- Quindi premere il tasto di selezione
- Con il tasto funzione sinistro  $\blacksquare$ cambiare la modalità del mouse da rappresentazione a freccia a rappresentazione a scorrimento
- Tornare indietro con il tasto funzione destro

## **3. EFFETTUARE CHIAMATE**

### › **Chiamata in arrivo**

- Accettare una chiamata con il tasto  $\Box$ o rifiutarla con il tasto • उन
- $\cdot$  Con il tasto di selezione  $\Box$  rifiutare la chiamata e inviare una risposta via SMS
- › **Stabilire una connessione:**
- **Comporre:** immettere il numero telefonico mediante la tastiera
- **Aprire il contatto:** nel menu principale, aprire **Contatti** e selezionare il contatto desiderato dall'elenco
- **Ricomposizione del numero:** nel menu principale, aprire **Cronologia** e selezionare il contatto dall'elenco

 $\Rightarrow$  Avviare la chiamata con il tasto  $\leftarrow$  e terminarla con il tasto  $\boxed{\mathbb{C}}$ 

## › **Durante una chiamata:**

Con il tasto funzione sinistro, richiamare le **Opzioni**: **Altoparlante/Auricolare telefono**, **Muto/NonMuto**, **In attesa/Riprendi**, **Aggiungi nuovo**, **Invia messaggio**

- Con l'anello di navigazione  $\odot$ , modificare il volume del ricevitore
- Con il tasto funzione destro  $\blacksquare$ terminare la chiamata

## **4. CONTATTI**

#### › **Salvataggio di contatti**

**(nome e numero)**  Nel menu principale, aprire **Contatti**

 $\Rightarrow$  Con il tasto funzione sinistro  $\equiv$ aprire le **Opzioni**

 $\Rightarrow$  Con il tasto di selezione  $\blacksquare$ aprire **Aggiungi contatto**

 $\Rightarrow$  Selezionare la posizione di memoria di contatto

 $\Rightarrow$  Inserire il nome e il numero; con il tasto  $\sqrt{H*}$ , alternare tra l'inserimento di cifre e l'inserimento di testo

## \_ **Opzioni** \_ **Salva**

! *Salvare nomi e numeri sempre con il prefisso internazionale, ad es. Italia +39).*

## › **Cercare contatti:**

Nel menu principale, aprire Contatti  $\Rightarrow$  Con l'anello di navigazione  $\hat{P}$ , spostarsi fra le varie voci oppure immettere le lettere iniziali della voce cercata nel campo di ricerca utilizzando la tastiera  $\Rightarrow$  Il contatto selezionato è evidenziato in blu

 $\Rightarrow$  Avviare la chiamata con il tasto  $\Rightarrow$  Con il tasto di selezione  $\blacksquare$ 

aprire il contatto

## **5. FOTOCAMERA 6. WHATSAPP**

› **Scattare una foto o registrare un video** Nel menu principale, aprire **Fotocamera**

 $\Rightarrow$  La modalità fotocamera attualmente utilizzata (Foto @ o Video ·) viene visualizzata al centro.

- Con il tasto di selezione, scattare una foto o avviare o terminare la registrazione di un video
- Con l'anello di navigazione  $\mathbb{Q}$ , passare alla Fotocamera o Videocamera oppure alla Galleria
- In base alla modalità, selezionare le Impostazioni fotocamera  $\equiv$ o le Impostazioni del flash

Nel menu principale, aprire **WhatsApp**

#### › **Navigazione**

La navigazione in WhatsApp viene effettuata con il puntatore del mouse e il tasto di selezione : vedi capitolo 2. «Utilizzo»

#### › **Configurazione di WhatsApp** Prima del primo utilizzo è necessario configurare WhatsApp:

- Inserite il vostro numero personale
- WhatsApp verifica l'input con un SMS
- Inserite un nome utente scelto da voi
- ! *In WhatsApp vengono visualizzati solo i contatti che avete salvato nei Contatti e che sono contemporaneamente registrati in WhatsApp.*

## **7. SMS/MMS**

#### › **Ricezione di un messaggio WhatsApp**

Un nuovo messaggio è indicato dal simbolo Whatsapp  $\odot$  nell'area di notifica nonché da un contrassegno circolare rosso **0** nel campo del menu.

› **Aprire un messaggio** Nel menu principale, aprire **SMS/MMS**

- Con l'anello di navigazione  $\odot$ , selezionare la voce dall'elenco dei messaggi e aprirlo con il tasto di selezione
- Con il tasto funzione sinistro, richiamare le **Opzioni**: **Nuovo messaggio, Impostazioni, Elimina thread, Cell broadcast, Messaggi nella SIM**
- › **Scrivi nuovo messaggio** Nel menu principale, aprire **SMS/MMS**  $\Rightarrow$  Opzioni  $\Rightarrow$  Nuovo messaggio
- L'immissione del testo avviene tramite la tastiera numerica, con il tasto  $\left[\frac{H}{H}\right]$ alternare tra l'inserimento di cifre e l'inserimento di testo
- **Inserire destinatario:** Cercare il contatto tramite la lettera iniziale o passare ai Contatti con &
- **Inserire testo:** vedi capitolo 2 «Utilizzo»
- **Inviare messaggio:** Con il tasto funzione sinistro, richiamare le **Opzioni** <sup>→</sup> Con , selezionare il tasto di selezione **Invia**

#### › **Ricevere messaggi**

Un SMS in arrivo viene segnalato attraverso un segnale acustico, un'indicazione nella schermata di blocco nonché un contrassegno circolare rosso <sup>1</sup> nel campo menu. Il messaggio non letto è evidenziato in blu nell'elenco dei messaggi.

## **8. REGISTRO CHIAMATE**

- › **Aprire il registro chiamate** Nel menu principale, aprire **Cronologia**
- Voci di menu: **Tutte**, **Perse**, **In uscita**, **In arrivo**
- Con l'anello di navigazione  $\odot$ , selezionare l'elenco e quindi selezionare una voce nell'elenco
- Il contatto selezionato è evidenziato in blu
- Con il tasto verde  $\blacksquare$ : avviare la chiamata
- Una chiamata mancata viene indicata tramite un contrassegno circolare rosso <sup>0</sup> nel campo menu.
- › **Visualizzare informazioni dettagliate sulla chiamata**
	- Con l'anello di navigazione  $\odot$ passare al simbolo dell'orologio
	- $\cdot$  Con il tasto di selezione l visualizzare informazioni come la durata e l'ora della chiamata
	- **Opzioni**: **Aggiungi a contatti**, **Rimuovi da registro**, **Modifica n° prima della chiamata**
- › **Eliminare le chiamate**

Con Opzioni, eliminare una chiamata o l'intero elenco.

## **9. BROWSER 10. CALENDARIO**

Nel menu principale, aprire **Browser**

## › **Navigazione**

La navigazione in WhatsApp viene effettuata con il puntatore del mouse e il tasto di selezione : vedi capitolo 2. «Utilizzo»

Nel menu principale, aprire **Calendario**

- › **Aprire la vista giornaliera**
- Con l'anello di navigazione  $\odot$ , sfogliare il calendario; con i tasti  $\overline{\textbf{v}_{\text{+a}}}\in \overline{\textbf{H}\textbf{a}}$ . alternare fra i mesi
- **Con Opzione ⇒ Visualizzazione**, visualizzare gli appuntamenti della giornata scelta

## **11. GALLERIA**

Le foto vengono riunite in album quando provengono dalla stessa fonte. Pertanto esiste un album per le foto della fotocamera, un altro per le foto di Whatsapp ecc.

- › **Visualizzare foto o video** Nel menu principale, aprire **Galleria**
- Selezionare l'album con il tasto di selezione : con l'anello di navigazione  $\odot$  sfogliare tra le immagini
- $\cdot$  Con il tasto di selezione  $\blacksquare$ . visualizzare un'immagine
- **Opzioni**: **Condividi**, **Elimina**, **Slideshow**, **Ruota a sinistra**, **Ruota a destra**, **Imposta foto come sfondo/immagine di profilo WhatsApp**, **Dettagli**

! *Mediante il cavo USB è possibile collegare il telefono a un computer per trasferirvi le proprie foto. Una volta stabilito il collegamento USB, attivare* **Connetti come dispositivo multimediale***.* 

*È possibile aumentare lo spazio di memoria del cellulare utilizzando una scheda di memoria. Dette schede possono essere acquistate presso i negozi di articoli elettronici.*

## **12. RADIO**

› **Utilizzo della radio**

Nel menu principale, aprire **Radio**

- **Opzioni**: **Ricerca automatica**, **Lista radio**, **Auricolari**, **Avvia registratore**, **Registrazione elenco file**
- **Regolare il volume:** con l'anello di navigazione verso l'alto/verso il basso
- **Accendere/spegnere la radio:** premere il tasto di selezione
- › **Cercare una stazione radio**
- **Impostare la frequenza:** con l'anello di navigazione verso sinistra/verso destra
- **Ricerca automatica di stazioni: Opzioni → Ricerca automatica**
- **Selezionare una stazione dall'elenco: Opzioni** \_ **Lista radio**
- › **Registrare il segnale radio**
- **Registrazione:** con la stazione radio attiva, **Opzioni** \_ **Avvia registratore**
- **Interrompere la registrazione:** premere il tasto di selezione
- **Riprodurre la registrazione: Opzioni**  $\Rightarrow$  **Registrazione elenco file**  $\Rightarrow$  Selezionare Dettagli e premere il tasto di selezione

## **13. ALLARME**

Nel menu principale, aprire **Orologio**

- Voci di menu: **Allarme**, **Fuso Orario Mondiale**, **Timer**, **Cronometro**
- › **Impostazione della sveglia**  $\Rightarrow$  Con l'anello di navigazione  $\odot$ . selezionare una voce dall'elenco  $\Rightarrow$  La voce selezionata è evidenziata in blu  $\Rightarrow$  Con il tasto di selezione  $\Box$ , aprire **Impostazioni** ed effettuare le modifiche
- Attivare/disattivare l'orario per l'allarme
- Inserire un'etichetta
- Definire la ripetizione: ogni giorno, giorni lavorativi, mai
- Definire la suoneria
- Attivare/disattivare la vibrazione
- Audio disattivato: definire la durata
- Elimina

## **14. IMPOSTAZIONI 14.1 Connessione Wi-Fi**

› **Voci di menu**

#### • **Comune Wi-Fi**, **Bluetooth**, **Profili**, **Display**, **Utilizzo dati**

• **Utente**

**Posizione, Sicurezza, Data e ora, Lingua e input, Macchina per cambiare timer, Altro**

• **Sistema**

**Memoria**, **Batteria**, **Controllo tramite mouse**, **App**, **Backup e ripristino**, **Informazioni telefono**

Per configurare una connessione Wi-Fi è necessario conoscere il nome della rete Wi-Fi e la relativa password.

! *Se si dispone già di una rete Wi-Fi domestica, questi dati si trovano generalmente sul lato inferiore del router Wi-Fi.*

Nel menu principale, aprire **Impostazioni** \_ **Wi-Fi**:

- L'interruttore a scorrimento nel bordo superiore dello schermo è evidenziato in blu
- $\cdot$  Con il tasto di selezione  $\blacksquare$ , attivare la funzione Wi-Fi sul dispositivo, l'interruttore a scorrimento appare con colore verde
- Al di sotto compare un elenco delle reti Wi-Fi disponibili
- Selezionare la rete Wi-Fi con la quale deve essere stabilita una connessione con l'anello di navigazione  $\odot$  e il tasto di selezione
- Digitare la password per la rete Wi-Fi nel campo di immissione
- Selezionare Connetti
	- Nell'elenco delle reti disponibili, sotto il nome della rete Wi-Fi compare **Connesso**.
	- Inserimento di testo: vedi capitolo2 «Utilizzo»

## **14.2 Connessione Bluetooth**

Nel menu principale, aprire **Impostazioni** \_ **Bluetooth**

- Con l'interruttore a scorrimento, attivare la funzione Bluetooth sul dispositivo
- Rendere visibile il telefono per il collegamento con un dispositivo Bluetooth.
- Nell'elenco, selezionare il dispositivo con il quale il telefono deve essere accoppiato
- Accoppiamento in corso
- Confermare una connessione trovata
- ! *I dispositivi accoppiati verranno riconosciuti e connessi automaticamente.*

## **14.3 Profili audio**

Nel menu principale, aprire **Impostazioni**  $\Rightarrow$  **Profili** 

- Selezionare uno dei profili audio predefiniti (**Generale, Silenzioso, Vibrazione, All'aperto**)
- Nel profilo **Generale** è possibile modificare le impostazioni relative a Vibrazione, Volume, Suoneria, Suono di notifica standard, Toni tastierino, Suono in caso di contatto, Suono di blocco schermo
- Alla voce **Opzione** è possibile creare profili audio definiti dall'utente

## **14.4 Display**

Nel menu principale, aprire **Impostazioni**  $\Rightarrow$  Display

Adeguare **Luminosità**, **Sfondo**, **Telefono inattivo** e **Dimensioni carattere**

## **14.5 Utilizzo dati**

Nel menu principale, aprire **Impostazioni** \_ **Utilizzo dati**:

- Selezionare operatore di rete o Wi-Fi
- Leggere l'utilizzo di dati o attivare o disattivare i dati mobili

## **14.6 Posizione**

#### Nel menu principale, aprire **Impostazioni** \_ **Posizione**

Con l'interruttore a scorrimento, attivare la funzione Posizione sul dispositivo

! *Il rilevamento della posizione può essere fatto funzionare esclusivamente nella modalità a risparmio energetico.*

## **14.7 Sicurezza**

Nel menu principale, aprire **Impostazioni** \_ **Sicurezza**

Per proteggere il telefono dall'utilizzo non autorizzato da parte di altre persone, qui è possibile impostare un blocco dello schermo e il blocco della SIM. Inoltre è possibile impostare la modalità di protezione del telefono durante l'installazione delle app.

## **14.8 Ripristina**

Nel menu principale, aprire **Impostazioni**  \_ **Backup e ripristino**

È possibile ripristinare le impostazioni predefinite del telefono.

## **14.9 Aggiornamento sistema**

Nel menu principale, aprire **Impostazioni** \_ **Informazioni telefono**  $\Rightarrow$  Aggiornamento sistema

Se è presente un aggiornamento per il software del dispositivo, vengono visualizzati gli avvisi di aggiornamento. Selezionare **Scarica**; non appena il download è concluso, selezionare **Aggiorna adesso**.

## **15. CONNESSIONE INTERNET**

Stabilire la connessione Internet

- Nel menu principale  $\blacksquare$ , premere a lungo il tasto funzione sinistro
- Con l'anello di navigazione  $\bar{\odot}$ . passare a **Accendi**
- › **Connessione a Internet con dati mobili** Con l'anello di navigazione  $\mathbb{C}$ , selezionare Dati 1. con il tasto di selezione attivare o disattivare i dati mobili sul dispositivo
- ! *Quando utilizzate la connessione dati mobili, il vostro piano tariffario deve includere un quota di dati mobili. Informatevi presso un rivenditore specializzato o presso il vostro operatore di rete.*

› **Connessione a Internet con Wi-Fi** Con l'anello di navigazione : selezionare **Wi-Fi**  $\hat{\mathcal{R}}$ , con il tasto di selezione attivare o disattivare Wi-Fi sul dispositivo.

Per utilizzare una rete Wi-Fi, è necessario una prima volta stabilire una connessione (vedi capitolo 4.1). In seguito il telefono riconosce la rete Wi-Fi e stabilisce la connessione automaticamente.

! *Il Wi-Fi è legato a un luogo! Se si abbandona la zona di copertura della rete Wi-Fi, il dispositivo perde la connessione a Internet.*

## **16. GARANZIA E ASSISTENZA**

- **Produttore:** emporia telecom GmbH + CoKG Industriezeile 36, 4020 Linz, Austria
- **Importatore:** emporia telecom GmbH + CoKG
- **Contatto:** Eveline Pupeter · +43 (0)732 777717 446 · www.emporia.eu
- **Marchio:** emporia
- **Modello:** emporiaTAI Ksmart (V800)

## › **Dotazione**

- Telefono cellulare: emporiaTALKsmart (V800)
- Batteria: AK-V800
- Cavo USB
- Adattatore CA: caricatore da viaggio Cod. articolo: RL-V800

#### › **Assistenza**

**Centro assistenza Emporia**  Industriezeile 36 · 4020 Linz · Austria customercare@emporia.at www.emporia.eu Lun.-Gio. 08:30-17:00 · Ven. 08:30-13:00

- **Germania:** +49 · (0)800 · 4004711
- **Austria:** +43 · (0)732 · 777717 · 446
- **Svizzera:** +41 · (0)8484 · 50004

## › **Garanzia**

- La presente garanzia è valida solo se si utilizzano batterie emporia originali.
- Cellulare: 24 mesi
- Batteria: 6 mesi

## › **Dati tecnici**

- **Dimensioni:** 122x50x12mm
- **Peso:** 102g
- **Batteria:** Li-ion 3.7V, 1400mAh, 5.2Wh (sostituibile)
- **Adattatore CA:** input: 100-240VCA, 50/60Hz, 200mA; output: CC5.0V, 800mA
- **Durata in stand-by:** 140h\*
- **Durata in chiamata:** 380min.\*

(\*La durata in chiamata può ridursi a seconda della copertura di rete e delle applicazioni attivate.)

## • **Antenna interna:**

Corpo SAR 1.17W/kg Testa SAR: 0.65W/kg

- **Temperatura di funzionamento:** -10°– 40° C
- **Bluetooth:** V4.0
- **Sistema operativo:** MocorDroid V4.4.4

## › **Frequenze**

- **BT:** 2402MHz~2480MHz Potenza di trasmissione: <0.88dBm
- **FM:** 87.6Mhz-107.8MHz
- **E-GSM 900/GPRS900/EGPRS900:** TX:880-915MHz, RX:925-960MHz Potenza di trasmissione: <32.62dBm
- **E-GSM 1800/GPRS1800/EGPRS1800:** TX: 1710-1785MHz, RX: 1805-1880MHz Potenza di trasmissione:< 29.17 dBm
- **WCDMA Band I:** TX: 1920MHz~1980MHz; RX: 2110-2170MHz Potenza di trasmissione: <22.89dBm
- **WCDMA BandVIII:** TX: 880MHz~915MHz; RX: 925-960MHz

Potenza di trasmissione: <22.93dBm

• **LTE Band I:**

TX:1920-1980MHz, RX:2110-2170MHz Potenza di trasmissione: <23.16dBm

• **LTE Band III:**

TX:1710-1785MHz, RX:1805-1880MHz Potenza di trasmissione: <23.49dBm

• **LTE Band VII:**

TX:1920MHz~1980MHz; RX: 2110-2170MHz Potenza di trasmissione: <23.09dBm

### • **LTE Band VIII:**

TX: 880MHz~915MHz; RX: 925-960MHz Potenza di trasmissione: < 23.15 dBm

#### • **LTE Band XX:**

TX: 832MHz~862MHz; RX: 791-821MHz Potenza di trasmissione: <22.92dBm

### › **Indicazioni di sicurezza**

- Spegnere il telefono cellulare all'interno degli ospedali o in prossimità di apparecchiature mediche. Se il cellulare è acceso, tenerlo a una distanza minima di 20 cm da pacemaker.
- Non guidare mai un veicolo tenendo allo stesso tempo il cellulare in mano. Rispettare le leggi nazionali e le norme di circolazione.
- Spegnere sempre il telefono cellulare all'interno degli aerei.
- È obbligatorio spegnere il telefono cellulare in prossimità di stazioni di rifornimento o altri luoghi dove sono presenti materiali esplosivi.
- Non puntare mai la torcia elettrica LED direttamente negli occhi di persone o animali (classe di protezione 3)!

• Per evitare eventuali danni all'udito, non utilizzare il telefono cellulare a volume alto per periodi di tempo prolungati. Non tenere il cellulare vicino all'orecchio se è attiva la modalità vivavoce o se è stato premuto il pulsante di emergenza.

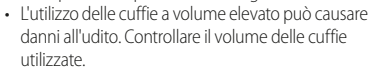

- Il cellulare e gli accessori possono contenere componenti di piccole dimensioni. Tenere il cellulare al di fuori della portata dei bambini piccoli.
- Come precauzione, si consiglia di scollegare il caricabatterie dal cellulare durante i temporali.
- L'alimentatore agisce da interruttore tra il prodotto e l'alimentazione elettrica. Il collegamento alla rete elettrica deve trovarsi nelle immediate vicinanze dell'apparecchio e deve essere facilmente raggiungibile.
- Il presente dispositivo è stato testato per applicazioni tipiche che richiedono che il dispositivo venga portato a contatto con il corpo. Per soddisfare i requisiti in materia di esposizione all'inquinamento elettromagnetico, la distanza minima tra il corpo, in particolare la testa dell'utente, e il telefono cellulare compresa l'antenna è pari a 0cm. Clip per fissaggio alla cintura, marsupi e accessori simili di altre marche, utilizzati con questo dispositivo, non devono contenere componenti metallici. Gli accessori che

vengono portati a contatto con il corpo e non soddisfano questi requisiti, probabilmente non sono conformi ai requisiti per l'esposizione RF e se ne dovrebbe evitare l'uso. Utilizzare esclusivamente l'antenna integrata nel

dispositivo o un'antenna approvata.

• Il presente dispositivo è conforme ai requisiti essenziali e ad altre disposizioni rilevanti contenute nella direttiva 2014/53/UE.

Sono state eseguite tutte le casistiche di test importanti per le emissioni radiate.

- Attenzione: rischio di esplosione se la batteria viene sostituita con un tipo errato. Smaltire le batterie esauste attenendosi alle istruzioni.
- Il dispositivo è conforme alle specifiche RF se il dispositivo è distante 5mm dal corpo.

#### › **Destinazione d'uso**

- Questo cellulare è robusto e progettato per l'utilizzo in mobilità. Tuttavia, deve essere protetto dall'umidità (pioggia, bagno ecc.) e dagli urti.
- Solo per standard di rete europei (AT, BE, CZ, DE, DK, ES, FI, FR, GB, HR, HU, IE, IT, NL, NO, PL, PT, SE, SI, SK, SZ, TR).
- Non esporre ai raggi diretti del sole.
- Un uso non conforme a quanto indicato può causare danni al prodotto. Inoltre ciò può comportare pericoli come ad esempio scossa elettrica, incendio ecc. Il prodotto non deve essere modificato, smontato o aperto.
- L'alimentatore è adatto unicamente all'utilizzo con una presa di corrente domestica allacciata alla rete pubblica da 100-240Volt; 50-60 Hz (10/16A) in CA.

### › **Smaltimento**

• **Smaltimento della confezione** Le confezioni e i materiali di imballaggio sono riciclabili e devono

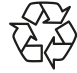

essere conferiti negli appositi contenitori della raccolta differenziata.

• **Smaltimento delle batterie**

esercizi commerciali.

Le batterie non devono essere smaltite insieme ai rifiuti domestici. L'utente è tenuto a conferire le batterie usate nei modi previsti dalla legge, ad esempio presso i centri di raccolta locali o negli

• **Smaltimento dell'apparecchio** Qualora in futuro il prodotto dovesse divenire obsoleto, non smaltirlo insieme ai rifiuti domestici. Per proteggere l'ambiente, conferire a un centro di

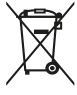

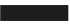

riciclaggio o di raccolta dei materiali in cui i rifiuti vengano raccolti e trattati in modo ecologicamente responsabile.

#### › **DICHIARAZIONE DI CONFORMITÀ (DOC)**

**emporia telecom GmbH + CoKG**

(Industriezeile 36, 4020 Linz, Austria) dichiara con la presente che l'apparecchiatura radio/terminale di telecomunicazione **emporiaTALKsmart(V800)**  è conforme ai requisiti della direttiva europea 2014/53/UE.

Il testo completo della dichiarazione di conformità UE è disponibile al seguente indirizzo Internet: **http://www.emporia.eu/doc**

Eveline Pupeter CEO, emporia Telecom 15.08.2018, Linz/Austria IT Con riserva di errori di stampa, inesattezze e modifiche tecniche.

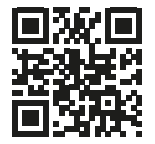

Cod. art.: V800\_GuideBook-V3\_ITA-55608 | 201812

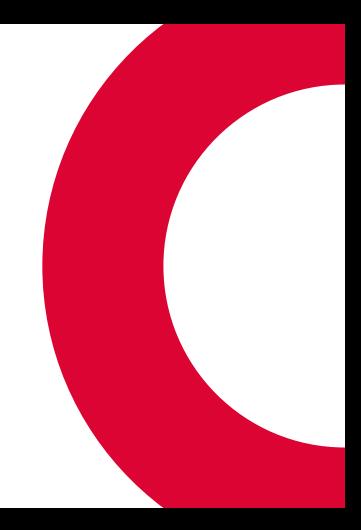